#### **Save Time Sending Emails Using Quick Parts & Quick Time**

# With Monica Seeley [www.mesmo.co.uk](https://www.mesmo.co.uk/)

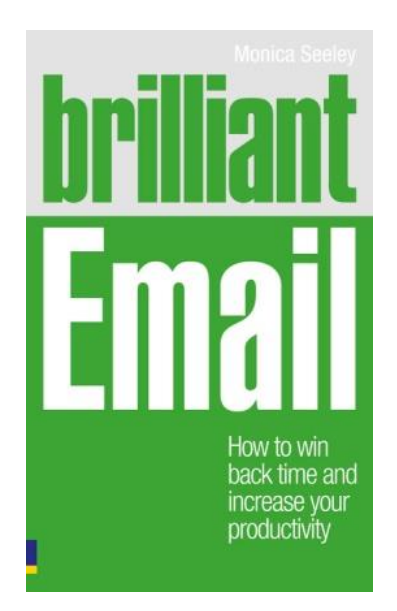

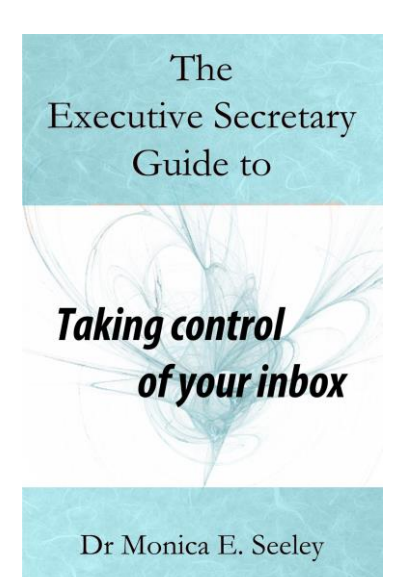

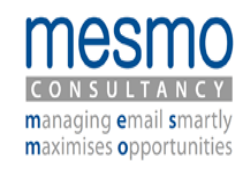

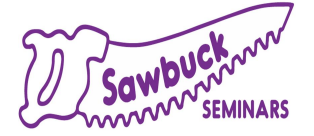

### The Challenge

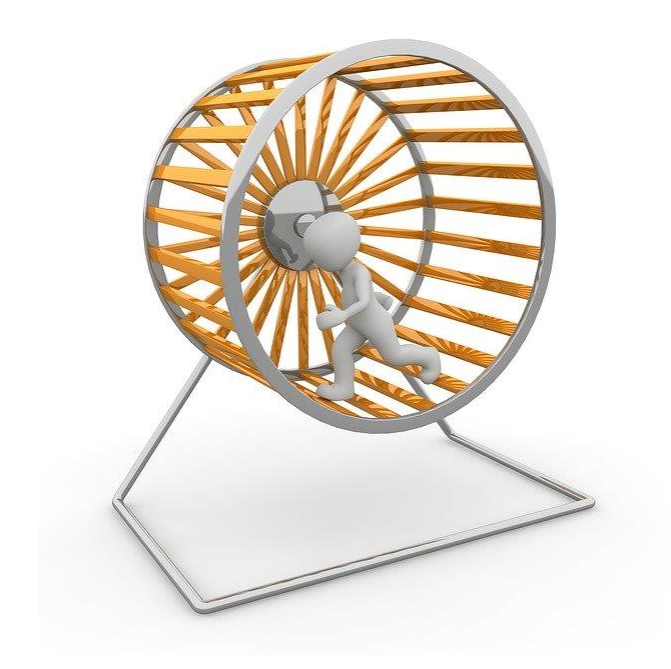

- **Sending the same** content to different people Taking the same action
	- on emails many times

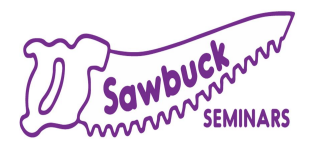

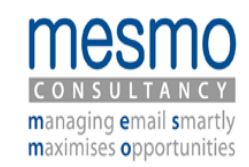

## What You will Learn Today

- Save yourself time
- Be more efficient
- A Reduce the risk of a breach of security and confidence
- **Almprove compliance to GDPR**

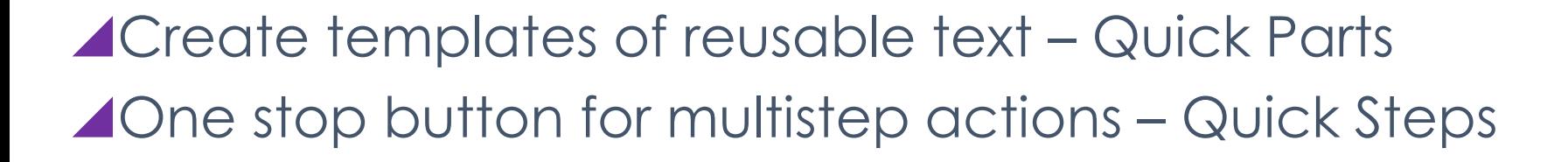

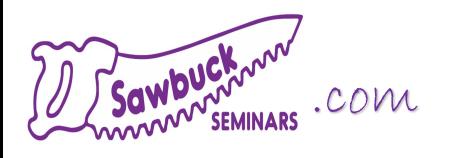

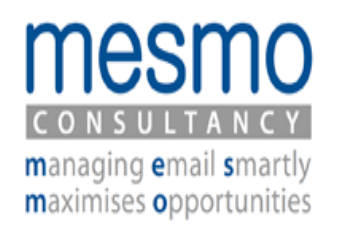

# Quick Parts – Creating & Reusing Templates

- 1) Open a new email and click in the body of the it.
- 2) Compose the text.
- 3) Highlight it and from the Insert Tab, click on Quick Parts. Click on Save Selection to Quick Parts Gallery.
- 4) Complete the Create New Building Block dialogue box
- 5) To re-use the template in a new email place the cursor in the body of the email and click on Quick Parts and select the required template.

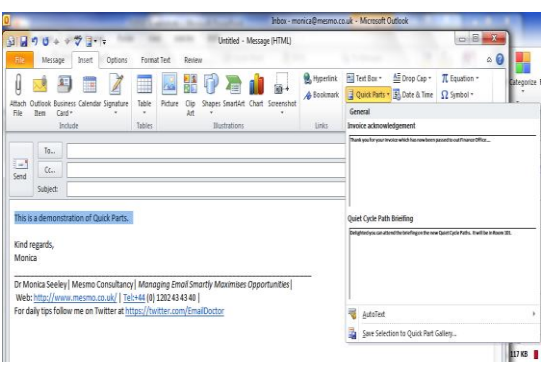

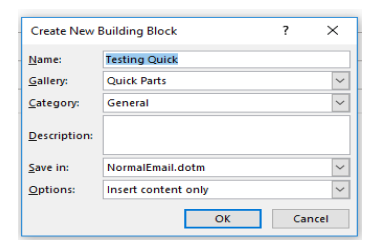

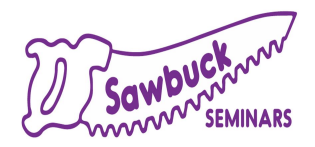

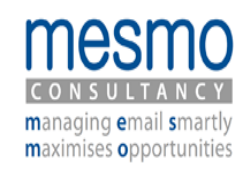

### Quick Steps One Action Buttons to Execute Multiple actions

- 1) Click on the down arrow of the Quick Steps box and select New from drop down menu.
- 2) Pick Custom.
- 3) Give the new Quick Step a name.
- 4) Add the first action by clicking on the Choose an Action down arrow.
- 5) Add the next action. Keep adding actions until you have finished.
- 6) Click Finish when all the actions are listed. Then click OK.

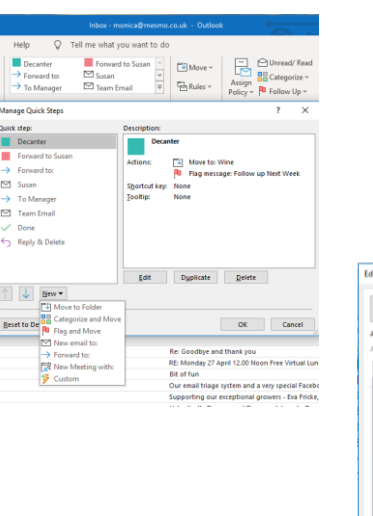

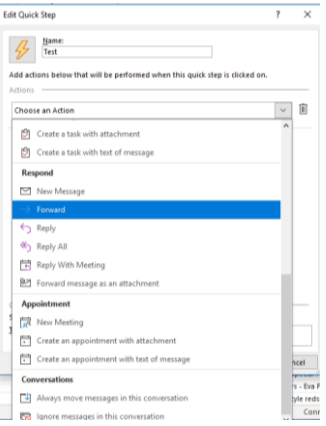

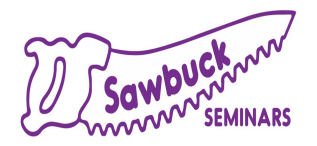

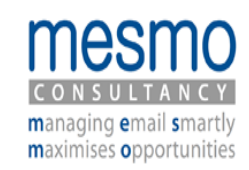

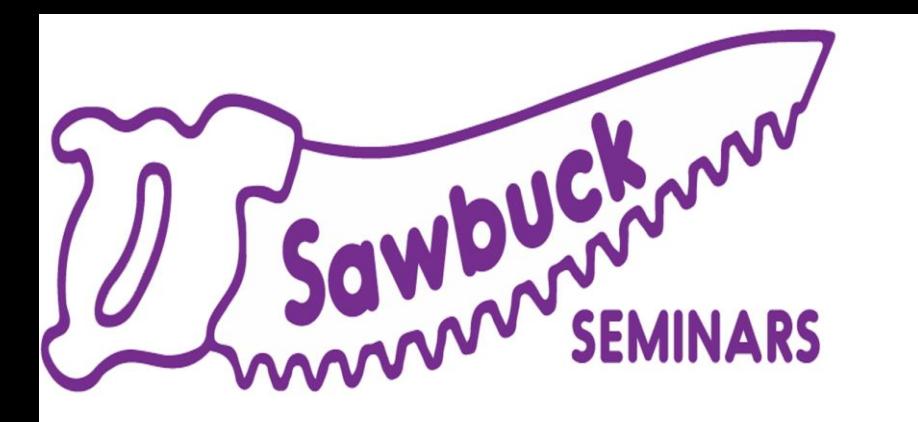

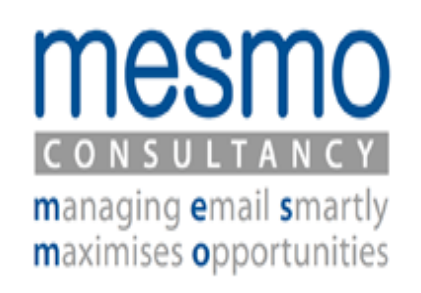

#### **Questions after the session: Post in** Mesmo Consultancy on **Facebook** or **LinkedIn**

#### **For more programs and resources**

[SawbuckSeminars.com a](https://sawbuckseminars.com/)nd [Mesmo.co.uk](https://www.mesmo.co.uk/)

#### **Next Week**

Live Video Conferencing What have we learned and what do we do now [Click Here to Register](https://zoom.us/webinar/register/WN__61ZiWfLRpCqpiVMW9ShNg)

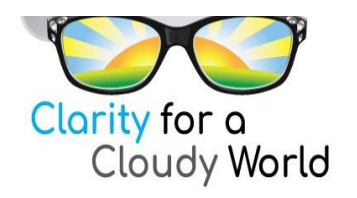

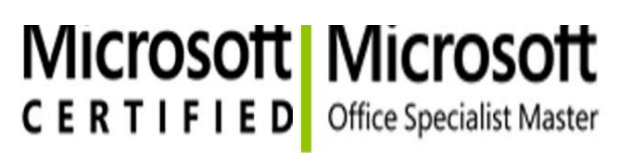

MelissaEsquibel.com

Trainer